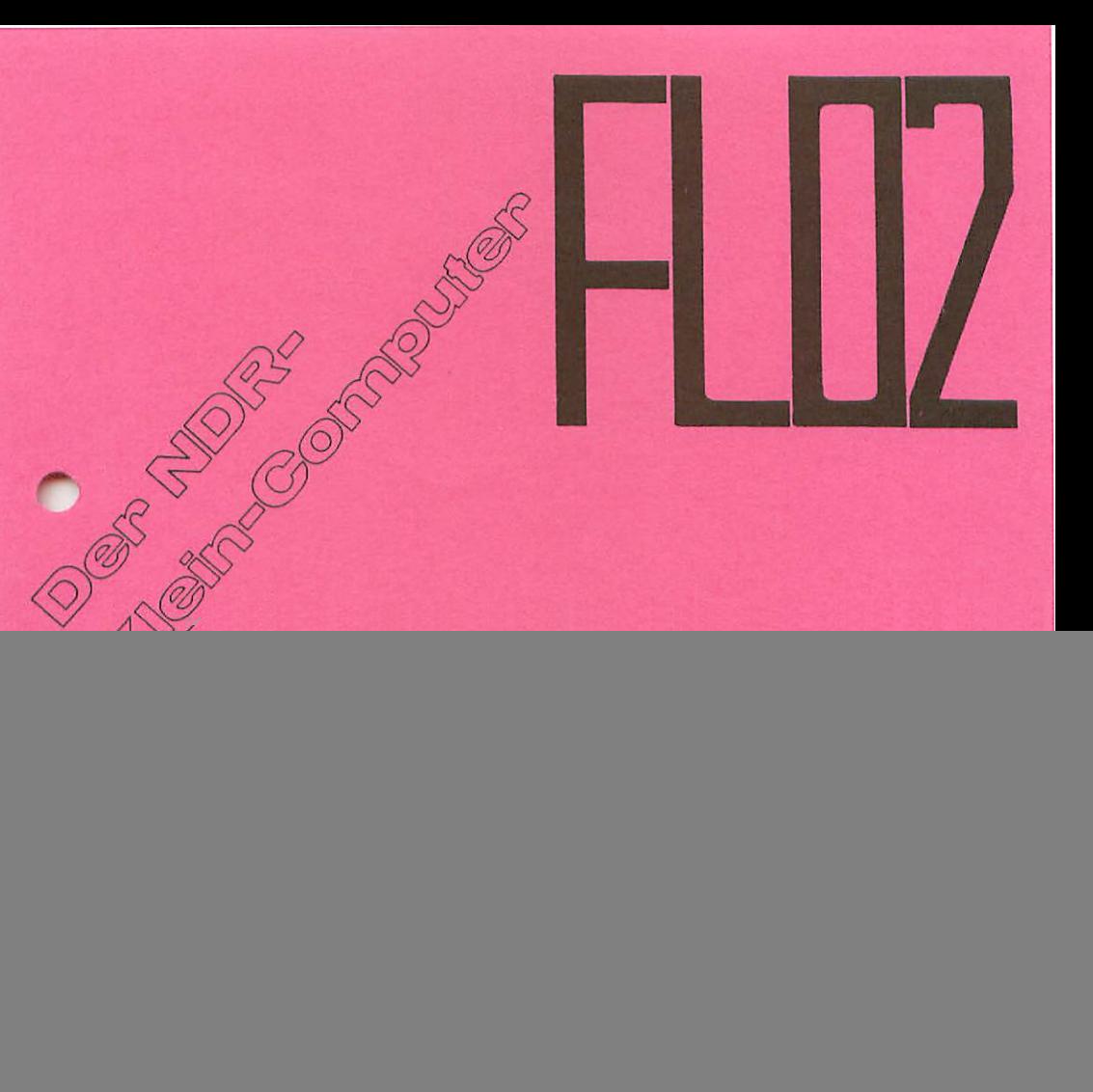

![](_page_0_Picture_1.jpeg)

Graf Elektronik Systeme GmbH Magnusstraße 13 · Postfach 1610 · 8960 Kempten Telefon (08 31) 62 11  $\cdot$  Teletex 831 804 = GRAF

![](_page_1_Picture_0.jpeg)

 $\frac{1}{2}$ 

![](_page_1_Picture_1.jpeg)

Graf Elektronik Systeme GmbH Magnusstraße 13 · Postfach 1610 · 8960 Kempten Telefon (08 31)  $6211 \cdot$  Teletex 831 804 = GRAF

## Einführung

Der NDR-Klein-Computer wird in der Fernsehserie "Mikroelektronik - Nikrocomputer selbstgebaut und programmiert" aufgebaut, erklärt und in Betrieb genommen. Dies Serie wird vom Norddeutschen Rundfunk, vom Sender Freies Berlin und von Radio Bremen ausgestrahlt. Es weren bald auch die Regionalsender anderer Bundesländer die Sendung in ihr Programm aufnehmen. Zur Serie gibt es einige Begleitmaterialien, sodaß es nicht unbedingt notwendig ist, die Fernsehserie gesehen zu haben, um den NDR-Klein-Computer zu bauen und zu begreifen:

- Buch: Rolf-Dieter Klein,

"Mikrocomputer selbstgebaut und programmiert" 2., neu bearbeitete und erweiterte Auflage  $J5RN$  3-7723-7162-0, DM 38,erschienen im Franzis-Verlag, München Bestellnummer: 8001

Auf dieses Buch baut die NDR-Serie auf.

- "Microomputer Schritt für Schritt" Sonderheft der "nc" Preis! DM 2R, erhältlich bei uns und in der Buchhandlung Bestellnummer: SOMDERH NDR

- Videocassetten

lizensierte Originalkassette für den privaten Gebrauch; Systeme: VHS, Beta, Video 2000 Preise: siehe gültige Preisliste

Die Cassetten enthalten alle 26 Folgen der Fernsehserie Restellnummer: Video

Herzlichen Glückwunsch!

Mit dieser Floppy-Disc-Steuer-Baugruppe haben Sie eine zuverlässige, ausgereifte Baugruppe erworben, die in Zukunft sicher Ihre wertvollen Daten zu und von einem Floppy-Disk-Laufwerk transportieren wird.

Da wir bei der Entwicklung unsere Erfahrungen der letzten Jahre, verbunden mit neuester Technologie einbringen konnten, haben 5i nun die Gewähr, eine nachbausichere und funktionstüchtige Schaltung einzusetzen.

Diesen Controller gibt es in zwei Ausführungen. Zum einem für den NDR-Klein-Computer, bei dem er zusammen mit dem ZBO und auch dem 6B00B (oder 68000) läuft, sowie in einer Ausführung für den ECB-Bus, bei dem auf der Karte auch zusätzlich noch ein Winchester-SASI-Controller untergebracht ist.

Diese Ausführung wird für den mc-CP/H-Computer eingesetzt. Der Teil mit dem SASI-Controller muss nicht bestückt werden - dann ist diese Baugruppe identisch mit der fL02.

Die FL02 besitzt den schon bekannten FD 1797 als Floppy-Controller und einen integrierten Datenseparator, den 9229B, durch den jeglicher Abgleich entfällt,der aber in seinem Inneren eine sehr raffinierte Regelschaltung besitzt,so daQ man jetzt auch ohne Probleme double density bei B"-Laufwerken fahren kann und ebenso jeden Laufwerkstyp, sei es 3 Zoll, 3 1/2 Zoll, 5 1/4 Zoll oder 8 Zoll mit einfacher oder doppelter Dichte bedienen. Es können sowohl einseitige Laufwerke, als auch doppeltseitige Laufwerke und solche mit 80 Spuren verwendet werden.

Was diese Begriffe bedeuten, werden wir Ihnen in diesem Handbuch erläutern. Lesen Sie bitte das ganze Handbuch aufmerksam durch, bevor Sie an den Aufbau der Baugruppe gehen.

 $\blacktriangle$ 

### Einleitung

wenn sie schon einmal mit einem Computer gearbeitet häben, kennen sie das<br>Problem: man hat mühevoll ein Programm erstellt, dann will man es auch möglichst für alle Ewigkeit festhalten. Denn sobald man den Computer abschaltet, sind sämtliche Daten verloren. Also muß ein externer Speicher her,auf dem die Daten (unser Programm) dann übertragen werden.

Weit verbreitet ist hier der Kassettenrecorder, mit dem Daten auf einer normalen Kassette abgespeichert werden können. Auf solch eine Kassette passt zwar viel, jedoch kann die Suche nach einem Programm (wenn es z.B. am Ende des Bandes steht) sehr mühevoll sein.

Wesentlich vorteilhafter ist da der Einsatz einer Floppy-Disk aJs Programm/Daten-Speieher.

Was ist eine Floppy-Disk?

Unter Floppy-Disk (Diskette) versteht man eine flexible Kunststoffscheibe, die eine magnetisierbare Schicht (wie bei einem tnnband) besitzt. Darauf können Daten geschrieben und mieder gelesen werden.

Hergestellt wird eine Diskette aus einer dünnen Kunststorfolie auf die eine lum dicke Oxidschicht (beidseitig) aufgebracht wird. Diese folie wird auf die Diskettenscheibe aufgestanzt. Damit sie gegen Schmutz geschützt und einfach zu behandeln ist, wird sie anschließend in eine Schutzhülle gesteckt.

Wie solch eine Diskette aussieht, zeigt ihnen das folgende Bild:

![](_page_4_Figure_8.jpeg)

Nun wollen wir kurz die (neuen) Begriffe näher er1äutern.Sie haben bestimmt schon mal eine Kassette näher betrachtet und untersucht. Ähnlich der Aufnahmesperre bei Musikkassetten ist bei der Diskette die Schreibschutzöffnung, die - je nachdem ob sie überklebt ist oder nicht versehentliches Überschreiben verhindert.

In die Antriebsöffnung wird – ähnlich wie bei Schallplatten – der Antriebsmotor eingreifen und die Diskette drehen.

Die Daten werden auf die Diskette aufgenomen und wiedergegeben - wie bei einem Tonband - über einen Tonkopf, in unserem Fall Schreib/Lese-Kopf genannt. Dieser Kopf bekommt durch den Schreib und Leseschlitz (Kopföffnung) Zugang zur Diskettenscheibe und gehört zu einem Laufwerk, daß wir später noch näher behandeln werden.

Nun zu dem Abspeichern von Informationen.

Damit möglichst viele Daten auf eine Diskette passen und später gezielt wiedergefunden werden, unterliegt das AuFzeichnungsverfahren einer bestimmten Ordnung. Die Floppy-Disk wird dazu in eine bestimmte Anzahl in sich geschlossener, konzentrischer Kreise (Spuren) aufgeteilt. Auf diese Spuren können die Informationen (Daten) geschrieben werden.

Zunächst einmal würde es genügen, mit der Spureinteilung zu arbeiten. Aber eine Spur kann schon 5000 Bytes (18yte = 8Bit) fassen. Damit die Anzahl der zusammenhängenden Daten (Bytes), die man auf eine 5pur schreiben kann nicht zu groß wird - sie müssen ja bei einem Lesevorgang von der Diskette sofort von dem Computer übernommen werden ist jede Spur nachmals in einzelne Stücke (Sektoren) aufgeteilt. Ein Sektor ist die kleinste Informationseinheit, an die man bei einem Diskettenlaufwerk herankommt. Damit man einen bestimmten 5ektor auf der Spur wieder finden kann, sind die Sektoren nummeriert. Üblicherweise fängt man bei 1 zu zählen an, im Gegensatz zu den Spuren, bei denen bei zu zählen begonnen wird.

Wie erkennt man nun welcher Sektor gerade-dran ist?

Hierzu gibt es zwei Möglichkeiten: Einmal steht die Sektorennummer unmitelbar, als kleiner Datenblack vor dem Sektor, oder man verwendet Löcher, die fest in die Diskette eingestanzt sind und vom Laufwerk abgezählt werden können. Bei jedem Beschreiben eines Sektors wird zunächst dessen Identifikations-Feld gelesen und geprüft. Handelt es sich um den richtigen Sektor, kann der Schreib/Leseprozeß beginnen.

Das erste Verahren heisst "Soft-Sectoriert" - dies verwenden wir. Das zweite Verfahren, das sehr wenig verbreitet ist, heisst "Hard-Sectoriert".

Die folgende Abbildung zeigt die Aufteilung einer Diskette in Spuren und Sektoren.

![](_page_5_Picture_7.jpeg)

Um Zugriff auf eine Diskette zu bekommen,ist ein Laufwerk (ähnlich einem Cassetten-Recorder) notwendig. So ein Laufwerk besteht aus einem Antriebsmotor, der die Diskettenscheibe dreht, um Daten auf den Spuren abzuspeichern. Die Drehgeschwindigkeit ist je nach GröGe der Floppy-Disk unterschiedlich groß.

Ein zweite Motor (Schrittmotor) bemegt den Schlitten, auf dem der Schreib/Lesekopf sitzt, in Richtung Hittelpunkt (der Diskette) hin und her, um auf jeder Spur Daten schreiben und lesen zu können.

Über diese Antiebsmöglichkeiten hinaus ist ein Laufwerk noch sehr viel komplexer, dies sollte uns aber weiter nicht beschäftigen.

Wie werden die Daten aufgezeichnet?

Die Informationen werden auf die Diskette in binärer Form geschrieben; d.h. es werden Signale auf die Floppy-Disk aufgebracht, die je nach Magnetisierungsrichtung eine logische 1 bzw. eine logische 0 darstellen. Das Bild 3 zeigt wie so etwas aussieht.

![](_page_6_Figure_2.jpeg)

Zwischen den einzelnen Signalen sind keine Pausen, deshalb können zwei aufeinanderfolgende logische 0 bzw. logische 1 nicht unterschieden werden. Um diesen Mangel zu beheben bringt man zu den Daten einen zusätzlichen Takt auf.

Es gibt hier zwei Verfahren den Takt aufzubringen:

Zum einen kann jedes Datenbit von zwei Taktbits eingeschlossen werden, zum anderen wird nur dann ein Taktbit aufgezeichnet, wenn eine logische Null geschrieben wurde und darauf wieder eine logische Null folgt.

Bild 4 zeigt das erste Verfahren, daß auch FM (Frequency Modulation) genannt wird. Dabei kann eine Aufzeichnungsdichte von z.B. 128 Byte pro Sektor erreichen.

![](_page_6_Figure_7.jpeg)

Im Gegensatz zu dem oben genannten Verfahren werden, bei dem im Bild qozeigten und MFM (Modified Frequency Modulation) genannten Verfahren, überflüssige lnktimpulse unterdrückt und damit eine doppelte Aufzeichnungsdichte von z.B. 256 Bytes pro Sektor erreicht.

![](_page_7_Figure_1.jpeg)

Beim Einlesen in den Computer müssen diese Taktimpulse herausgefiltert werden und die Datenbits wieder erstellt werden. Diese Arbeit erledigen die Bausteine 9229 (Datenseparator) und der 1797 (Floppy-Disk-Controller).

Nun werden sie sich fragen, was die FL02-Baugruppe mit Disketten und Floppy-Laufwerken zu tun hat. Was für Rolle spielt sie eigentlich?

Man könnte theoretisch den Computer an ein taufwerk anschließen achreiben und lesen. Allerdings wäre ein geeignetes Programm notwendig, daQ wiederum wertvollen Speicherplatz in Anspruch nimmt. Außerdem wären zu viele Einzelbefehle für einen Schreib/Leseuorgang notwendig. Da schaltet sich die FLOZ-Baugruppe ein, die diese Aufgaben vom Computer übernimmt (allerdings ist nur ein Befehl notwendig), verarbeitet und an

das Liufuerk weitergibt und umgekehrt.

Bild? zeigt im Blockschema die Funktion der FLO2.

![](_page_7_Figure_7.jpeg)

 $\hat{\kappa}$ 

![](_page_8_Figure_0.jpeg)

### Funktionsprinzip der Schaltung

ARESSIERUNG, PORTS

Die folgende Beschreibung bezieht sich auf das Schaltbild.

Über den bidirektionalen Bustreiber IC10 (74L5245) ist der Datenbus mit dem Controller verbunden.

Ein Netzwerkwiderstand mit 3.3 kOhm Widerständen sorgt dafür, daß keine Störungen auf der Versorgungsleitung auftreten, wenn der Buszustand am Controller vom Tri-State auf Aktiv wechselt. Diese Störungen können von 74 LS 245 verursacht werden, da der Baustein bei einem Wechsel der Eingangspegels am B-Eingang von offen nach aktiv plötzlich viel Strom zieht.

Durch die Widerstände wird verhindert, daß am B-Eingang ein halber Spannungspegel anliegt; daher entstehen keine Störungen.

Am Vergleicher ICl3 (74 LS 85) wird die Adresse der Baugruppe eingestellt. sie wird auf die Adresse OCOH gelegt, was bedeutet, daß die Brücken gegenüber von A7 und A6 offen bleiben. Auf dem Bestückungsplan ist die Lage der Brücken eingezeichnet.

Von dem Dekoder IC14 (74 LS 138) werden zwei Adressbereiche angesprochen. Von OCOH bis OC3H wird der Floppy-Controllerbaustein IC4 angesprochen und von OC4H bis OC7H wird beim Lesen das IC11 angewählt. Dabei ist aber nur die Adresse OC4H interessant, dem die anderen Adressen sind nicht eindeutig dekodiert und haben das gleiche Ergebnis.

Das IC12 (74 LS 273) dient dem Einstellen der Laufwerksnummer, sowie des Laufwerktyps (Mini oder Maxi) der Schreib- und Lesedichte (single, double) und der Seitenauswahl. Optional kann man damit den Motor ein oder ausschalten, falls es das Laufwerk erlaubt. Ic 12 ist ein 8-Fach Flip-Flop: die vom Rechner übergebenen Daten werden hier gespeichert. Sie sind wie folgt definiert:

Port C4 beim Schreiben

![](_page_9_Figure_10.jpeg)

Die Bits 0 bis 3 dienen zur Einstellung des Laufwerkes. Wenn ein Laufwerk angesprochen werden soll, so wird das Bit auf 1 gesetzt. Dabei kann die Laufwerkscodierung auch binär erfolgen, wenn man über Laufwerke verfügt, die das können. Normalerweise ist jedoch nur ein Bit auf 1 gesetzt, der Rest bleibt auf 0.

Mit dem Bit 4 wird bestimmt, ob die Aufzeichnung in einfacher Dichte (FM)<br>oder doppelter Dichte (MFM) erfolgt. Ist das Bit 4 auf 1 gesetzt, so wird einfache Dichte verwendet.

Mit Bit 5 wird bestimmt, ob Mini- oder Maxi-Laufwerke verwendet werden. Dabei muß man aufpassen, denn heute gibt es auch Mini- oder Mikrolaufwerke, die man mit Maxi bearbeiten muß. Wird das Bit 5 auf 1 gesetzt, so Drfolqt dio Mini-Bearbeitunq und der Takt für den floppy-Controller wird auf die Hälfte herabqesetzt, denn die Aufzeichnungsdichte ist dann nur halb so groß, wie bei Maxi.

Mit Rit kann man den Motor ausschalten, wenn die Brücke bei ST3 so eingebaut ist, wie sie im Bestückungsplan gezeichnet ist. Ist Bit 6 auf D, so ist der Motor einqeschaJtet, ist es auf 1, so wird er ausgeschaltet. Verwendet man das Rit zum Ausschalten, so muß man darauf achten, daß entweder das Laufwerk einen Ready-Ausgang besitzt, oder man muß nach dem Einschalten per Warteschleife solange warten, bis der Motor wieder seine Nenndrehzahl erreicht hat. Anderfalls können insbesondere beim Schreiben Fehler auftreten und defekte Sektoren verursachen. Beim Lesen ist es nicht so kritisch, da das Programm den Sektor nochmals liest, wenn er zuvor nicht ok war und dann der Motor die Drehzahl erreicht hat.

Mit Bit wählt man die Floppy-Seite aus, falls man Laufwerke mit zwei Köpfen besitzt. Dazu muß die Brücke ST6 wie im Schaltplan eingezeichnet, verdrahtet werden. Im Layout ist die Brücke bereits fest eingebaut, daher muß man normalerweise keine Veränderungen an der Leiterplatte vornehmen. Wenn man das Bit 7 auf 1 setzt, so wird Seite 1, also Rückseite ausgewählt. Seite O wird verwendet, wenn man das Bit 7 auf den Wert O setzt.

Der Floppy-Conroller FD 1797 besitzt auch einen Ausgang für die Seitenauswahl, den Ausgang SSO. Dieser Ausgang hat jedoch einen Nachteil. Wenn man ihn verwendet, so kann man nicht verhindern, daß der Controller anhand des Datendekoders kontrolliert, ob auch wirklich Seite 1 angesprochen wird. Jetzt gibt es aber Disketten mit Programmen im Handel, bei denen das Seitenbit bei der Formatierung nicht auf gesetzt ist. Dann muß man den Controller einen Befehl geben, daß er auf Seite liest und prüft und in Wirklichkeit aber Seite l anwählen. Dies kann man mit der FLO2 tun.

Das Port C4 kann auch zurückgelesen werden. Dann wird über TC 9/11 der Puffer IC 11 auf den Datenbus gelegt, an den die Signale Head-Load, INTRQ und Data Request gelegt werden. Head-Load zeigt, ob der Schreib/Lese-Kopf auf der Diskette iiegt; INTRQ heißt Interrupt Request- der Controller forderte eine Unterbrechung an; DRQ, Data Request bedeutet, daß der Controller Daten anfordert.

Die Belegung der Ports beim Lesen zeigt das folgende Bild:

![](_page_10_Figure_6.jpeg)

Bit 7 ist das DRQ-Bit des Controllers. Leider kann man es nicht ohne Nachteile direkt vom Controller erfahren und daher mußte es auf einen eigenen Port gelegt werden. Wenn das Bit auf liegt, so will der Controller ein Byte holen, oder es liegt ein Byte bereit. DRQ wurde mit Absicht auf Bit 7 gelegt, damit man eine schnelle Abfrage des Bits durch einen RCLA-Befehl beim ZBO, oder ROL.B-Befehl beim 680nQ/B erreichen kann. Das Bit lädt dann nämlich im Carry-Flag und man kann durch einen Sprung "JP C," bzw. "JP NC," oder "BSC" bzw."BCC" die Entscheidung rasch durchführen.

Genauso verhält es sich mit dem Bit 6, dort liegt der INIRQ-Ausgang des Controllers. Das Bit wird auf 1 gesetzt, wenn ein Interrupt des Controllers vorliegt. Nun kann man zum einen einen echten Interrupt auslösen, wie es beim Z80 getan wird oder das Bit abfragen, wie es bei den 68000/8-Routinen getan wird. Das Bit landet nach dem RCLA-Befehl(ROL.B) nähmlich im Vorzeichenbit. Mit "JP M" (JP P, BMI, BPL) kann dann die Entscheidung durchgeführt werden.

Schließlich gibt es noch das Bit 5 mit der Headload-Information, Wenn der Kopf noch auf der Diskette aufliegt, so ist das Bit auf 1 gesetzt. Damit kann man vor einem Schreib- und Lesebefehl abfragen ob der Kopf noch auf der Diskette aufliegt und wenn ja, braucht man ihn nicht zu laden und spart sich 15 ms Kopfladezeit. Die restlichen Bits sind unbelegt und können später zur Erweiterung

dienen.

Die restlichen, in der Schaltung verwendeten IC's, wie IC 1,5,6,7 und 8 dienen zum Treiben oder Empfangen der Signale des Laufwerkes.

### Der Baustein FD 9229

Es handlet sich hier um einen universellen Baustein, der den Aufbau von Floppy-Controller stark vereinfacht.

Das IC beinhaltet neben dem Datenseparator auch eine Precompensationsschaltung.

Der Datenseparator trennt die wirklich aufgezeichneten Daten vom Takt, der ia (zur Synchronisation) mit aufgezeichnet werden musste. Er besteht aus einer sehr ausgeklügelten Schaltung, die alle Vorteile einer früher analog realisierten Schaltung plus der einer digitalen<br>besitzt. So ist z.B. kein Abgleich erforderlich, was den Nachbau der f102 erheblich vereinfacht.

Die Precompensation.

Was bedeutet eigentlich Precompensation?

Bei der Wiedergabe tendieren nahe zusammenstehende Datenbits dazu sich scheinbar von einander zu entfernen. Dies kann durch Überlagerungseffekte auf der Magnetschicht auftreten. Die Precompensation gleicht diesen Effekt aus und rückt die Datenbits wieder näher zusammen. Die Precompensationszeit gibt an um wieviel sie zusammengedrängt werden. Wählt man die Zeit zu groß, so gibt es Datenfehler, denn dann kann der Controller die Daten nicht mehr lesen.

Der Precompensator besitzt drei Lingänge PO, Pl, P2 mit denen man die Precompensationszeit einstellen kann. In der Schaltung wird dies mit den Brücken SII getan. Fürdie ersten Versuche werden die Brücken 1, 3 und 5 eingesetzt. Dabei ist es wichtig, daß manche floppy-laufwerke erst eine Precompensation ab Spur 43 benötigen und daher gibt es drei Möglichkeiten für jeden der Eingänge PO bis P2. Einmal bleibt der Eingang offen bzw. liegt an +5V über einen Widerstand, dann ist die Precompensation dauerhaft eingestellt. Danach wird der Eingang auf OV geschaltet, so ist das betreffende Bit unwirksam oder er wird uf den Ausgang 1G43 des floppy-Controllers geschaltet, dann ist die Precompensation erst dann wirksam, wenn eine Spur größer gleich 43 angefahren wird. Für normale moderne Laufwerke genügt es alle Lingänge auf 0 zu schalten, also keine Precompensation zu verwenden. In den technischen Handbücher der laufwerke steht geschrieben, ob eine Precompensation ist.

Die folgende Tabelle zeigt die möglichen Precompensationszeiten. Die Zeiten sind unterschiedlich, ie nachdem ob man die Einstellung MINI oder MAXI verwendet.

Precompensations-Tabelle:

![](_page_12_Picture_68.jpeg)

Abbildung x zeigt die Einstellung für ein MAXI-Laufwerk mit mehr als 40 Spuren, das eine Precompensation von 62.5 ns benötigt, wenn eine Spur größer gleich 43 gewählt wird.

![](_page_12_Figure_5.jpeg)

Man kann auch Precompensationszeiten einstellen, die auf allen Spuren gleich sind, oder ab einer bestimmten Spur höhere Werte annehmen. Aber, wie schon gesagt, die meisten Laufwerke benötigen keine Precompensation, das gilt insbesondere für Minilaufwerke mit 40 Spuren. Precompensation ist übrigens nur bei doppelter Aufzeichnungsdichte relevant, bei einfacher Dichte wird keine verwendet.

Außerdem gibt es noch einige Hilfsblts, die Bild <sup>11</sup> zeigt.

![](_page_13_Picture_913.jpeg)

Wenn man z.B. das Bit mit der Bezeichnung "h" auf 1 setzt, so wird der Kopf zu Beginn des Befehls geladen, sonst erfolgt nur ein Update der internen Register. Bei den STEP-Befehlen muß zum Update zusätzlich das Bit u auf 1 gesetzt sein. Mird das Bit v auf 1 gesetzt, so erfolgt ein Prüfvorgang. Der Kopf eines cords wird angelesen und der Inhalt mit der aktuellen Spurnummer und ggf. seitonnummer verglichen. Stimmt der Wert nicht überein erfolgt eine Fehlermeldüng.

Beim Befehl "Spur suchen" wird die einzustellende Spur im Port-Register 0C3h übergeben. STEP schreitet einen Schritt in die Richtung in die zuletzt geschritten wurde, STFP-IN schreitet einen Schritt in Richtung Spur76 (80 etc.), 5TFP-0UT schreitet einen Schritt in Richtung Spur 0. Beim Schreiben oder Lesen wird zusätzlich die ScktorinFnrmation im Register QC2h ausgewertet. Dieser Sektor wird anqewählt. Normalerweise fängt man bei Sektoren mit 1 an zu zählen,. hingegen bei Spuren mit D. Die Daten werden im Register OC3h ausgetauscht. Beim Schreiben kündigt das DRQ-Signal die AnForderung eines neuen Wertes an, beim Lesen zeigt DRQ an, daß ein Byte vorliegt. Das DRQ-Bit wird jeweils gelöscht, wenn man die Anforderungen erfüllt.

Vergisst man Daten zu bringen oder zu holen, so gibt es eine Fehlermeldung im Statusregister. Die Belegung des Statusregisters zeigt Bild 12.

Typ I-Befehle

![](_page_13_Picture_914.jpeg)

Sie ist abhängig vom ausgeführten Befehl und unterscheidet Typ I und Typ I/III-Befehle.

Mit dem "Read Address" kann man den Startkopf eines Sektors lesen, der Auskunft über aktuelle Spur, Seite, Sektor und Sektorenlänge gibt. Die<br>Information wird in der angegebenen Reihenfolge nacheinander im Register OC3h, also dem Datenregister mit einer DRQ-Anforderung übergeben.

Mit dem Befehl "Lies Spur" wird eine komplette Spur beginnend beim Index-Loch bis zum erneuten AuFtreten des Indexes eingelesen. Dabei werden nicht nur die Daten übertragen, sondern auch alle Zusatzinformationen und DaLcnlücken. Die Daten sind aber immer korrekt, da sich der Controller bei Syncrontakten immer wieder auf den neuen Datenstrom einstellt. Dieser Befehl ist weniger zum Lesen, als zu Kontrollzwecken gedacht.

Der Befehl "Write Track" schließlich dient dem Formatieren einer Diskette und nicht zum Schreiben von Daten, den bestimmte Bytes werden als<br>Steuerinformation zur Ablage von CRC oder Synchronisationsbits<br>interpretiert. Bild 13 zeigt die Bedeutung des Bytes.

![](_page_14_Picture_753.jpeg)

Bild 14 zeigt das Beispiel für die Formatierung nach IBH mit einfacher Dichte auf 8 Zoll und Bild 15 ein Beispiel für die Formatierung mit doppelter Dichte auch für 8 Zoll.

![](_page_14_Picture_754.jpeg)

Write bracketed field 26 times

•Continue writtng until FD179X interrupts out. Approx. 598 bytes.

"Continue writing until FD179X inlerrupts out. Approx. 247 bytes.

1-Optional 00" on 1795/7 only.

Nun bleibt nur noch der Befehl "Force Interrupt"- Damit kann man zum einen den Controller rücksetzen, zum anderen lnterfuptverhalten einstellen, wie in Bild 11, bei den Bits 10 bis 13 dargestellt.

### Die Steuerleitungen

Eine andere wichtige Funktion erfüllt das READY-Signal, Bei allen Maxilaufwerken ist es vorhanden und liegt auf Pin 22 der 50-poligen Steckerleiste. Bei Minilaufwerken ist es meist nicht vorhanden. Ausnahme bilden meist Laufwerke, die entweder keinen Kopflademagnet besitzen und der Motor daher abgeschaltet werden sollte, wenn man das Laufwerk nicht benötigt und Laufwerke bei denen sich der Motor automatisch abschaltet. Wenn ein READY-Ausgang vorhanden ist, so liegt er meist auf dem Stift 34 der 34-poligen Steckerleiste und kann per Hand auf den gemeinsamen READY-Eingang der Dioden (Anode) D1 bis D4 verdrahtet werden. Die Dioden werden dann nicht bestückt.

Die Dioden braucht man für Laufwerke, die kein READY-Ausgang besitzen. Wenn man z.B. gemischt arbeitet, werden die Dioden nur für solche Laufwerke eingesetzt, die keinen READY-Ausgang besitzen (z.B. auch bei gemischten Mini- und Maxilaufwerksbetrieb). Dann erhalten die Minilaufwerke ohne READY-Ausgang eine Diode und die Maxilaufwerke keine. Die Diode D1 ist dabei für das Laufwerk A (Drive select 0), die Diode D2 für das Laufwerk B usw. zuständig.

lan kann insgesamt vier Laufwerke anschließen, wenn man die normale Codierung verwendet. Dabei kann jedes Laufwerk auch noch zusätzlich doppelseitig sein. Bild 7 zeigt Beispiele für die Diodencodierung.

![](_page_15_Picture_113.jpeg)

Bei binärer Codierung sind im Prinzip 15 Laufwerke möglich, jedoch muß man dann bei der READY-Leitung aufpassen. Da dies aber nur wenige Laufwerke beherrschen, wird darauf hier nicht weiter eingegangen. Übrigens liegt READY an der Stiftleiste auf 0, wenn das Laufwerk bereit ist.

Andere Signale sind nicht so aufregend. Daher nur eine kurze Beschreibung:

Mit SIDE wird die Laufwerkseite bestimmt. SIDE liegt auf 0, wenn die Seite l ausgewählt wird, bei Seite 0 liegt es auf 1.

MOTOR ON wird meist nur für Minilaufwerke verwendet; es liegt auf 0, wenn der Motor an sein soll.

D51-Quer bis D54-Quer liegt auf 0, wenn das Laufwerk angesprochen wird (Achtung: bei manchen Minilaufwerken gibt es kein D54-Quer).

Ait HEAD-Load-OVER wird der Laufwerkskopf geladen, wenn das Signal auf O liegt. Es ist bei uns mit dem Selekt-Signal verkoppelt.

IG43-Quer liegt auf 0, wenn eine Spur größer gleich 43 angesprochen wird und wird nur von älteren Maxi-Laufwerken verwendet um den Schreibstrom zu reduzieren. Manchmal liegt der Anschluß auch an dem Stift 8 und nicht an  $\overline{2}$ .

WDATA sind die Schreibdaten. RAWRQ sind die Lesedaten. TKO-Quer liegt auf 0, wenn der Kopf auf Spur 0 liegt. Es gibt ein paar Laufwerke bei denen die Positionierung auf Spur 0 nicht funktioniert. Dort kann man auf Spur -1 fahren. Meist läßt sich das durch eine mechanische Neueinstellung beheben.

WRTPRT-Quer ist der Schreibschutzausgang. Damit kann das Laufwerk signalisieren, daß ein Schreibschutz gesetzt ist.

WG-Quer ist ein Freigabesignal für den Schreibausgang.

DIRC-Quer und STEP-Quer dienen der Ansteuerung des Schrittmotors zur Spureinstellung.

### Der Floppy-Controller

Der Floppy-Controller wird über die Adressen OCOh bis OC3h angesprochen. Bild 8 zeigt die Belegung.

![](_page_16_Picture_832.jpeg)

Die Adresse OCOh spricht beim Schreiben das Befehlsregister an. Man kann dort Befehle an den Controller übergeben. Beim Lesen erfährt man den Status, so z.B. ob ein Lesefehler aufgetreten ist oder nicht. Das Register OClh ist Spur-Register, dort steht die aktuelle Spurnummer, die von bis maximal 225 reichen darf. Bei Maxilaufwerken ist die größte Zahl 76 und bei Minilaufwerken 34, 39,oder 79.

0C2h ist der Sektorregister, dort steht die aktuelle Sektornummer, auf die zugegriffen wird. Im Register 0C3h werden Parameter und Daten vom Controller oder an den Controller gegeben.

0C4h gehört, wie schon bekannt, nicht zum Floppy-Controller. Nun zu den Befehlen. Bild 9 zeigt eine Liste der Befehle.

![](_page_16_Picture_833.jpeg)

Man unterscheidet vier Befehlstypen. Die erste Gruppe (I) sind Befehle füi Kopfpositionierung die Gruppe II sind Befehle zum Lesen und zum Schreiben von Sektoren, die Gruppe III sind Befehle zum Controller oder zum Formatieren und in der Gruppe IV ist ein Befehl für die Interruptsteurung.

Generell wird immer nach Ausführung eines Befehls die Leitung INT aktiviert und damit das Bit 6 am Port OCOh gesetzt. Es wird auch ein Interrupt am Prozessor ausgelöst, wenn der Interrupt durch einen EI-Befehl (oder ent sprechendes beim 680(10/8) freigegeben ist. Wenn man danach den Status-Register liest, so wird der Interrupt wieder gelöscht und Bit 6 auf 0 zurückgesetzt. Bei den Befehlen sind einige Optionen möglich. So kann man die Steprate bestimmen mit der die Kopfpositionierung durchgeführt wird. Bild 10 zeigt die Umrechnungstabelle:

![](_page_16_Picture_834.jpeg)

# Stückliste

![](_page_17_Picture_346.jpeg)

![](_page_17_Picture_2.jpeg)

 $\begin{pmatrix} 1 \\ 2 \end{pmatrix}$  $\boxed{g}$ U 15 16 17 18 74

## Bestückungsplan

![](_page_18_Figure_1.jpeg)

l.

Soweit die Theorie. Jetzt wollen wir uns mal der praktischen Seite zuwenden. Dazu bauen sie doch die FLO2-Baugruppe nach den folgenden Bestückungsanleitungen auf.

## Bestückungsanleitungen

r\*. Übereinstimmen. Wo welche Fassung hingehört, Ist dem Bastückungsplan zu Am besten sie fangen mit dem Einlöten der IC-Sockel an. Dabei muß darauf geachtet werden, daß die Fassungen richtig aufgesteckt werden. Im Bestückungsplan sind die Richtungen der Fassungen mit einer Kerbe jekennzeichnet. Sie muß mit der Richtung der Kerbe in der Fassung entnehmen.

Es sollten alle Fassungen auf einmal aufgesteckt werden und zum Verlöten umgedreht werden; dabei ist es hilfreich, wenn man beim Umdrehen die Fassungen mit einem Stück Karton auf die Platine andrückt. So wird erreicht, daß die Fassungen alle eben und gerade liegen. Beim Löten sollten wiederum nur zwei Pins jeder Fassung (möglichst diagonal) verlötet werden. So können anschließend schräg liegende Fassunqen noch problemlos korrigiert werden. Bevor die restlichen Pins verlötet werden, sollte ein letzter Kontrilblick auf die Bestückungsseite geworfen werden, ob die Fassungen richtig liegenund ihre Richtungen stimmen.

Als nächstes kann man die Steckerleisten einlöten.

Bei der 36-poligen sollte darauf geachtet werden, daß die Stifte des Steckers auch parallel zur Platine liegen, um problemlos auf die Bus-Plaatine gesteckt werden zu können. Dabei sollten zuerst die beiden äußeren Stifte und einer in der Mitte verlötet werden. Danach empfiehlt es sich nachzusehen, ob die Stifte parallel zur Platine liegen und ob sich keine "Bäuche" gebildet haben. Liegt die Steckerleiste richtig, können die restlichen Stifte verlötet uerden.

Mit den anderen Stiftleisten verfährt man ähnlich. Der Stecker S13 besteht aus einer Drahtbrücke.

![](_page_19_Picture_7.jpeg)

![](_page_19_Picture_8.jpeg)

Anschließend können die Keramikkondensatoren (100 nF) eingelötet werden. Bei diesen Kondensatoren braucht man nicht auf die Polung zu achten.

Die Elko's (10 uF) hingegen sind gepolt und dürfen auf keinen Fall falsch herum eingelötet werden. Auf den Elektrolytkondensatoren ist der Pluspol,ebenso wie auf dem Bestückungsplan, mit einem "+" gekennzeichnet.

Die Netzwerkwiederstände (N1.N2) sind anschließend, mit dem mit einem Punkt markierten Ende, in der auf dem Beatückungsplan angegebenen Richtung einzulöten.

Danach können die Widerstände eigelötet werden. Bis auf R13 und R14 werden sie alle stehend (siehe Abbildung) eingelötet.

![](_page_20_Picture_4.jpeg)

Zum SchluQ werden die Dioden eingelötet. Der Diodenpin der näher zu dem schwarzen Strich liegt ist die Kathode. Die folgende Abbildung macht dies deutlich.

![](_page_20_Figure_6.jpeg)

Das Biegen der Diodenpins sollte sorgfältig gemacht werden, da das Glas leicht bricht.

Im Bestückungsplan ist die AnschluOrichtung angegeben.

Nun haben sie die Platine mit allen passiven Bauelemente bestückt (die IC s werdedn vorerst noch nicht aufgesteckt) und es wird jeden interesieren ob er soweit alles richtig gemacht hat. Deshalb können sie die Spannungen an den einzelnen IC-Sockel überprüfen. Dafür muß die FLO2-Platine auf die Busplatine, die an eine +5V und +12V Spannungsversorgung angeschlossen wird, gesteckt werden.

Hit einem Hessgerät (Hultimeter oder Oszilloskop) kann man die Spannungen wie folgt messen: Jeweils am letzten Pin der IC's müssen +5V zu messen sein. Eine Ausnahme bildet das IC4, bei dem die +5V an Pin 21 anliegen und an Pin 40 noch die  $+12V$ .

### Test der FLO2-Baugruppe

Nachdem die Spannungaversorgung überprüft worden ist, können die IC's aufgesteckt werden. Dabei aufpassen, daß die IC-Füßchen nicht verbogen werden und die im Bestückungsplan angegebene Richtung eingehalten wird. Die Kerbe auf den IC's muß mit der auf den Sockel übereinstimmen.

Werfen sie einen letzten Kontrollblick über die Schaltung - danach können sie mit dem Testen beginnen.

Zum lest wird entweder die SBC2-Baugruppe mit Grundprogramm, oder die 'ollausbau-CPU mit Speicher und Grundprogramm auf der Bank/Boot oder die MC-CP/M-CPU mit dem Monitorprogramm verwendet. Beim 68000/8 wird das Grundprogramm zum Test benötigt.

Denken wir doch noch einmal an die Aufgabe der FLQ2-Baugrupp8. Sie ist doch das Bindeglied zwischen Computer und den Floppy-Laufwerken. Deshalb wäre es doch sehr wichtig zu wissen, oh die von uns an den Computer weitergegebene Befehle auch an die richtige Stelle gelangen und ob der Controller sie richtig verarbeitet und an das Laufwerk weiterleitet.

In dem Sinne wollen wir als erstes die Datenleitungen testen.

Schalten sie den Computer, nachdem alle notwendigen Baugruppen aufgesteckt wurden, ein und warten kurze Zeit bis sich das Grundprogramm meldet.

Man gibt nun einen Wert auf dem IO-Port Cl aus. Der Test kann für beliebige Werte ausgeführt werden; wir haben uns für "55H" (H zeigt an das es sich um eine sedezimale Zahl handelt) und "AAH" entschieden, da damit sämtliche Datenleitungen überprüft werden.

Über den Befehl "IO-Setzen" oder mit "QOC1 55" beim MC-Monitor wird der Wert 55 auf Port Cl ausgegeben (siehe Bild 11). Beim 68000 wird die Portadresse \$FFFFFFC0 bis \$FFFFFFC4\*2 verwendet, da beim 68000 die Systemports auf geraden Adressen zu liegen kommen.

![](_page_21_Figure_9.jpeg)

Nun wollen wir aber wissen, ob der Inhalt des Ports tatsächlich 55 ist. Deswegen fragen über den Befehl "IO-Lesen" oder "QOCl" den Inhalt wieder ab.

Auf dem Bildschirm muß der Wert 55 wieder erscheinen, wie das Bild 12 zeigt.

Der lest wird für den Wert "AAH" wiederholt. Kann er wieder abgerufen werden, so sind alle Datenleitungen in Ordnung und die Adressierung Stimmt. Ist die nicht der Fall so liegt ein Kurzschluß auf den Datenleitungen vor.

# 10 lesen

# fldrsd

## 55

# 01010101

# $R=$ Adr D=Dauer S=Stop M=Menue  $_{12}$

Jetzt aber zu dem Haupttest,

Dafür muQ zuerst das Laufwerk angeschlossen werden. Es wird, je nach Laufwerksart (Mini oder Haxi), über eine Flachbandleitung an die entsprechenden Stiftleisten der FLO2-Baugruppe gesteckt. Dazu sollte man vorher noch die Laufwerksanleitungen studieren, um alle Einstellungen richtig durchgeführt zu haben.

Das Laufwerk benötigt eine eigene Versorgungsspannung, bei Mini-Laufwerken neben +5V meist noch 12V und bei Maxi-Laufwerken neben +5V und +12V noch 24V, gegebenfalls einige andere Spannungen. Die von uns empfohlenen Netzgeräte NE1 und NE2, erzeugen alle zum ßetieb der Laufwerken notwendigen Spannungen.

Nun legt man noch eine formatierte Diskette ein und der Test kann beginnen.

Als erstes wollen wir einen RESTORE-Befehl durchführen, daQ heiOt die Floppy muG ihre Grundstellung einnehmen und den Schreib/Lesekopf über der Spur 0 positionieren.

Auf den Port C4H wird der Wert llh bei Maxilaufwerken mit einfacher Dichte ausgegeben oder bei Minilaufwerken der Wert 21h für doppelte Dichte oder 31h für einfacher Dichte (siehe Bild y). Danach folgt der Befehl auf Spur zu gehen. Dazu gibt man den Wert OFH auf Port CQH aus.

Die Floppy sollte sich nun kurz geregt haben, die rote LED (falls vorhanden) leuchtet kurz auf und muO wieder ausgehen.

I0 lesen

Falls der Kopf über Spur O schon positioniert war, rührt sich weiter nichts.

Nun gibt es verschiedene Möglichkeiten, dazu wird der Port COH eingelesen. Bild 13 zeigt ein Beispiel.

fldrscO

64

## 01100100

### R=fldr D=Dauer S=Stop M=Menue  $4\overline{5}$

Die Fehlerbelegung entspricht dem Bild 12.

Hier ein Beispiel, das ok ist. Bit 6 gesetzt bedeutet "Schreibschutz", da die Diskette schreibgeschütz war, Bit 5 bedeutet "Kopf liegt noch auf", da<br>das Laufwerk noch selektiert war. Bit 2 auf 1 bedeutet "Spur 0", was auch ok ist, denn der Befehl sollte die Spur O anfahren. Wenn man etwas später abfragt, so erscheint der Wert 0 in allen Bits, denn das Laufwerk wird nur für eine bestimmte Zeit selektiert.

Fehler gibt es erst, wenn andere Bits auftauchen. So z.B. Bit 7. Das würde bedeuten "Laufwerk nicht READY", vielleicht steckt dann die Diskette<br>falsch herum. Bit 0 kann gesetzt bleiben, wenn z.B. der Indexpuls nicht kommt. Man kann das einmal probieren, indem man die Diskette aus dem Laufwerk herausnimmt und dann den Befehl OFh an den Port OCOh ausgibt. Wenn das Bit 3 oder 4 gesetzt ist, so liegt ein Lesefehler vor. Entweder stimmt die eingegebene Dichte nicht, oder die Diskette ist nicht formatiert (z.B. bei manchen käuflichen Minidisketten) oder die Schaltung arbeitet nicht einwandfrei. Man sollte dann neben Kontrolle der einzelnen Lötstellen auch die Diskette überprüfen. Aufschluß ergibt dann z.B. ein Blick auf ein Skop, wenn man die Diskettensignale RAWRD, RCLK am Controller-IC RAWRD-Quer am Controller-IC (IC 4) überprüft. Auch könnte Mer Takt fehlen (XTAL Pin 11 IC3, oder CLK Pin 24 IC4).

Der Schreib/Lesekopf befindet sich nun in seiner Grundstellung (Spur D). Wir wollen aber Daten auf jede beliebige Spur schreiben. Deshalb wäre es von Bedeutung zu wissen, ob eine von uns bestimmten Spur angefahren werden kann.

Mit diesem Test wird der Schrittmotor kontrolliert.

Auf C4H qibt man wieder den Laufwerkscode (Maxi SD=11H, Mini DD=21H, Mini SD=31H), auf Port C3H die anzufahrende Spur (z.B. 20H) und auf Port COH den Wert IFH, was dem SEEK-Befehl entspricht, ein. Das Laufwerk muß angesprochen werden und der Kopf in eine innere Spur gelangen.

Anschließend kann man wieder den Status an Port OCOh kontrollieren, dort muß nach einer Weile der Wert O stehen, oder wenn man schnell genug mit der Abfrage ist der Wert 20h oder 60h.

Nachdem mit diesem Test auch das Lesen geprüft wurde ist der Gesamttest schon beendet. Noch nicht getestet ist die Interrupt-Logik, die aber bei der FLO2-Baugruppe sehr einfach gestaltet ist und daher kommen kaum Fehler VOT.

Zum Formatieren von neuen Disketten kann man später das Programm UFORM verwenden, das sich auf der CP/M-Diskette befindet.

Jetzt braucht man nur noch das Betriebssystem zu laden und schon kanns losgehn.Beim 68000/8 Grundprogramm wird dazu das Menue Floppy-Start (ab ersion 4.0) angewählt. Beim MC-CP/M wird mit dem I-Befehl gearbeitet und beim NDR-Klein-Computer erfolgt der Start mit Hilfe des neuen Programms FLOMON, das dazu auf der BANK/BOOT-Karte untergebracht ist. Für CP/M benötigt man beim Z80 64k Byte RAM und beim 68000/8 mindestens 128 kByte.

#### 74 04 6 Inverter

Der Inverter ( auch NICHT-Glied genannt ) kehrt die Signale einfach um; L wird zu H und H wird zu L. NICHT-Glieder werden dazu verwendet, um von der positiven Logik in die

negative Logik zu vechseln oder umgekehrt.

![](_page_24_Picture_4.jpeg)

![](_page_24_Figure_5.jpeg)

#### 74 05 6 Inverter

Ist baugleich mit 74 04, jedoch mit offnen Kollektorausgängen.

![](_page_24_Picture_8.jpeg)

![](_page_24_Figure_9.jpeg)

74 LS 14 6 invertierte Schmitt- Trigger

Anschlußbelegung wie 74 04

![](_page_24_Picture_12.jpeg)

![](_page_24_Figure_13.jpeg)

#### 4 OR- Gatter mit je 2 Eingängen 74 LS 32

Ein L-Signal am Ausgang des DR-Gatters entsteht nur wenn beide Eingänge ein L-Signal führen, ansonsten ergibt sich am Ausgang ein H-Signal.

![](_page_24_Picture_16.jpeg)

'32-Schematik

![](_page_24_Figure_18.jpeg)

74 LS 38

Vier NAND-Leistungsgatter mit je 2 Eingängen ( offene Kollektorausgängen ).

![](_page_25_Picture_2.jpeg)

![](_page_25_Figure_3.jpeg)

74 LS 85 4-Bit Vergleicher

 $\overline{a}$ 

- 16 poliger Chip
	- 8 Eingänge für A und B
	- 3 Eingänge: Cascading Inputs (A>B, A=B, A<B)
	- 3 Ausgänge: Outputs (A>B, A=B, A<B )

Nur wenn Al=B1, A2=B2, A3=B3 und A4=B4 wird das Signal vom Eingang (Cascading Inpts) "A = B" zum Ausgang (Output) "A = B" durchgeschaltet. Wird dieses Ausgangssignal wieder als Eingangssignal an einen anderen Baustein dieser Reihe gelegt, so können mehr als nur 4-Bit-Wörter miteinander verglichen werden.

![](_page_25_Figure_10.jpeg)

### 74 LS 138 3 zu 8 Dekoder

 $\overline{1}$ 

Fa handelt sich hierbei um einen 3 zu 8 Dekoder mit den Eingängen A, B, C und .<br>. Ausgängen 0 bis 7. Je nach dem welche Binärkombination an den Eingängen anliegt, wird einer der Ausgänge aktiviert.

- $z.B.$  $\overline{A}$  $\overline{B}$  $\overline{C}$ 
	- $\overline{ }$
- $\Omega$  $\overline{2}$ d.h. der zweite Ausgang wird aktiviert.  $=$

Die drei Eingänge G1, G2A und G2B sind für die Auswahl des Bausteines (Chip Select) zuständig.

![](_page_25_Picture_17.jpeg)

![](_page_25_Picture_164.jpeg)

\* G2 = G2A + G2B

8 Bus- Transceiver, Tri-State

- 20-poliger Chip
- 16 Ein- bzw. Ausgänge (A, B)
- 1 Eingang: G  $\overline{a}$
- 1 Eingang: DIR

![](_page_26_Picture_6.jpeg)

![](_page_26_Picture_74.jpeg)

![](_page_26_Picture_75.jpeg)

**Positive Logik** 

Es handelt sich hier um ein reines Iri-State-Element, d.h. er hat drei Funktionsmöglichkeiten. Er kann Daten von der A-Seite zur B-Seite oder ungekehrt durchschalten, oder aber er sperrt in beiden Richtungen. Den sperrenden Zustand nennt man auch " hochohmig ". Was das Chip machen soll, bestimmen die Signale DIR (Pin 1) und G (Pin 19).

#### 74 LS 273 B-Bit D Recister mit Clear

Die an den D-Eineängen ankemmenden Daten verden in dem D-Register abgespeichert und bei Abruf auf die Q-Ausgänge geschaltet. Das Abspeichern und weiterschalten vird von den beiden Eingängen Clear und Clock gesteuert.

![](_page_26_Picture_13.jpeg)

![](_page_26_Picture_76.jpeg)

**Positive Locik** 

#### 74 LS 367

Sechs Bus- Leitungstreibermit zwei Enable-Eingängen (Tri-State).

![](_page_26_Picture_18.jpeg)

#### Wahrheitstabelle

![](_page_26_Picture_77.jpeg)

![](_page_27_Picture_0.jpeg)